# **Extra-Homework Problem Set**

**=> Will not be graded, but might be a good idea for self-study** 

**=> Solutions are posted at the end of the problem set**

Your adviser asks you to find out about a so far unpublished protein structure of an enzyme called **Ferredoxin-NADP reductase** (s)he is very interested in. At a conference, (s)he heard that this new structure, which was solved at close to 1 Angstrom, was already deposited in the PDB, but does not recall the PDB code or the organism it was cloned from.

=> Search for the structure in the PDB using the information above and download the PDB file.

=> What **ligands** were found in the structure? Where could the smaller ligand have come from?

You decide to explore the **domain architecture** of this enzyme now. Go to the **"Derived data**" tab on top.

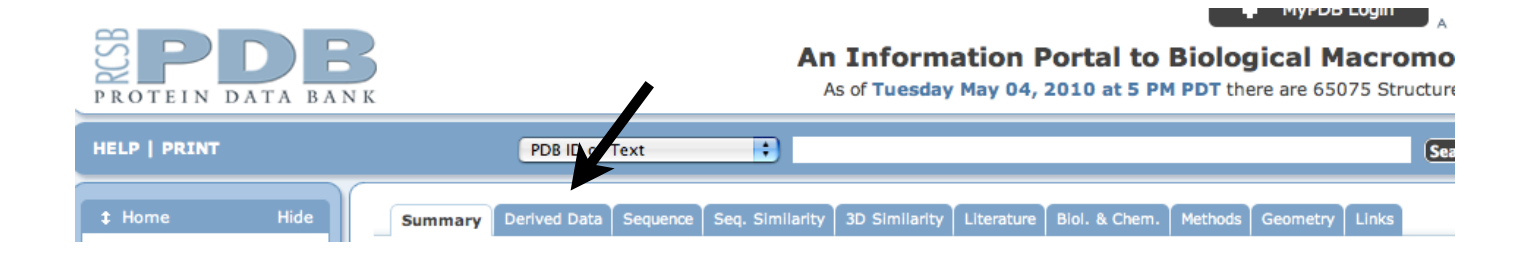

Look at the **Pfam classification:**

=> How many domains are assigned to this enzyme by Pfam?

 $\Rightarrow$  What kind of functions do they fulfill?

(HINT: You can learn about the Pfam-assigned function for a particular domain by clicking on the

little bent arrows next to the Pfam accession numbers. On the linked pages, you will find InterPro entry descriptions).

Now you want to learn which sequence segments correspond to which domain / where the **domain boundaries** are.  $\Rightarrow$  Go to the "Sequence" tab.

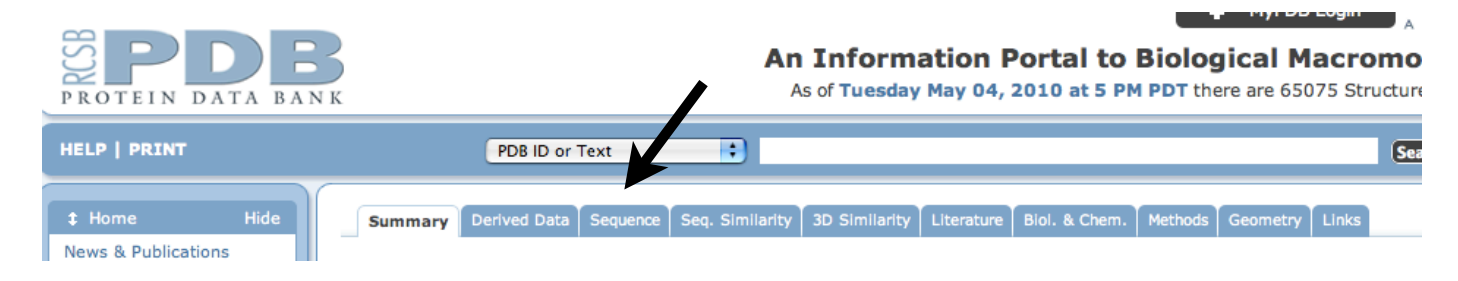

 => You see the amino acid sequence with assigned secondary structure elements (by the DSSP algorithm) and domain annotation, per default according to the **Domain Parser (DP)** algorithm.

Domain Parser assigns **domain boundaries based on structural aspects** derived from the 3D-structure \*).

[You can mouse over the secondary structure elements and domain annotations to get explanations for the symbols.]

#### **Chain Display**

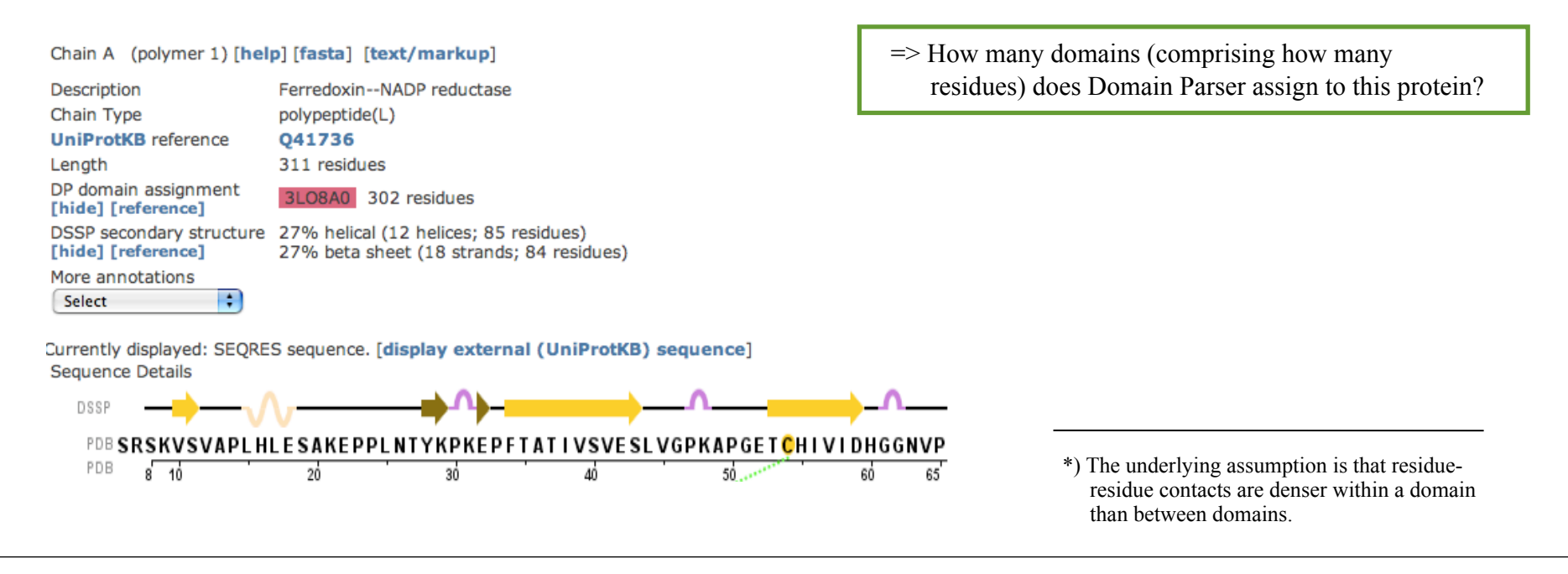

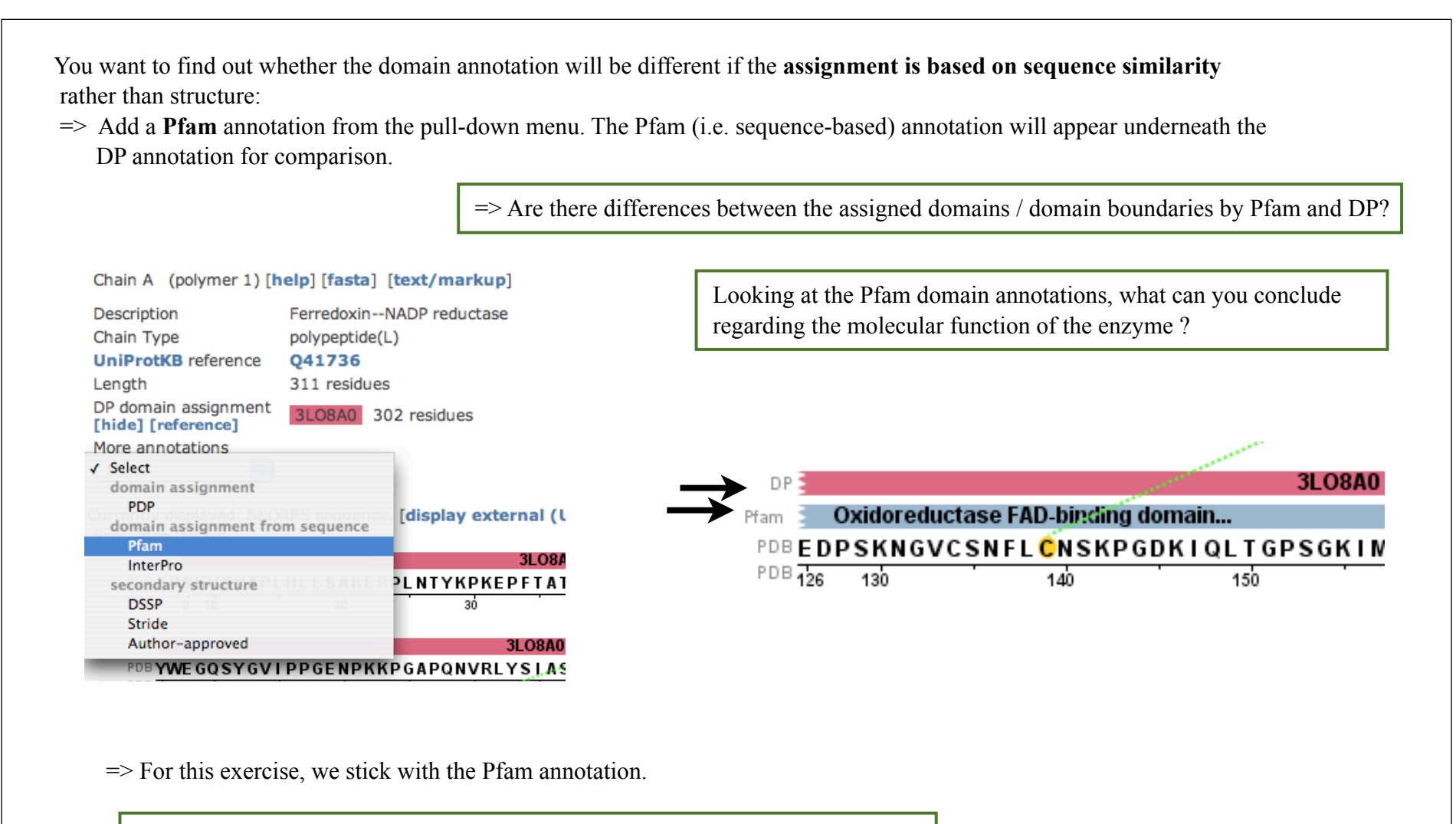

Make a note of the residue-identifiers at the Pfam-assigned domain boundaries i.e. residue numbers and 3-letter code residue names. (You will need this for data visualization).

Since there is no export option available, also a screenshot of the current setup is helpful. If the multi-annotated display is confusing for you, you might want to hide one or more annotations. You now want to **visualize** the domains assigned by Pfam on the 3D structure of the reductase, e.g. using the PDB-provided Jmol-application:

 $\Rightarrow$  open a Jmol window for the reductase (3LO8)

 $\Rightarrow$  in the Jmol script command line, select the before noted domain boundaries in the following format:

select resno  $>= ##$  and resno  $<= ##$ 

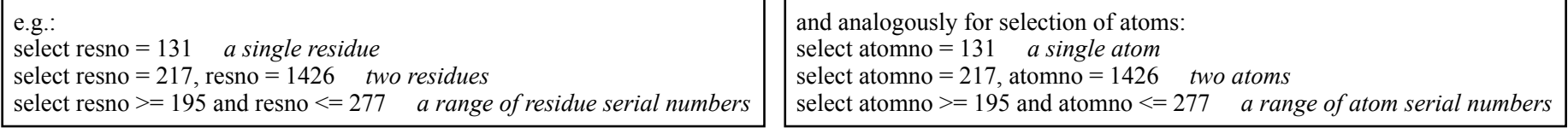

### **Please remember:**

You need to select an object first, then you can choose its style, then via scheme its color or the type of representation (e.g. cartoon or sticks).

Your result might look somewhat like this:  $-$ FADbinding domain in orange, NADP+ binding domain in cyan \*)

> !! In addition, it might be a VERY good idea to review the various Jmol options to select, stylize, mark and measure residues, atoms or bonds in the Jmol pulldown menus we looked into during the computer lab Jmol tutorial on lecture day 5 (April 13th) .....

A good resource for Jmol commands, although sometime a bit cryptic: http://chemapps.stolaf.edu/pe/protexpl/htm/seleccmd.htm

\*) The remaining grey areas in the structure graphic represent those parts of the sequence, that had not been annotated to a particular domain by Pfam. Still, when looking at the fold in 3D, it becomes clear that the purely sequence-based assignment of domain boundaries (such as in Pfam) is not perfect !

- => Finally, you are interested whether there are also **structural homologs** (e.g. similarities in 3D-structure, not only in sequence) of your enzyme existing in the PDB.
- => Conveniently, the the structure-comparison algorithm FATCAT is built into the PDB, so you only need to click on the 3D similarity tab on top.

 A number of proteins with similar structures / folds as your molecule of interest, represented by their PDB codes, are listed. To view individual Calpha backbone comparisons, click on the respective "view" sign and a 3D structure superposition appears in Jmol.

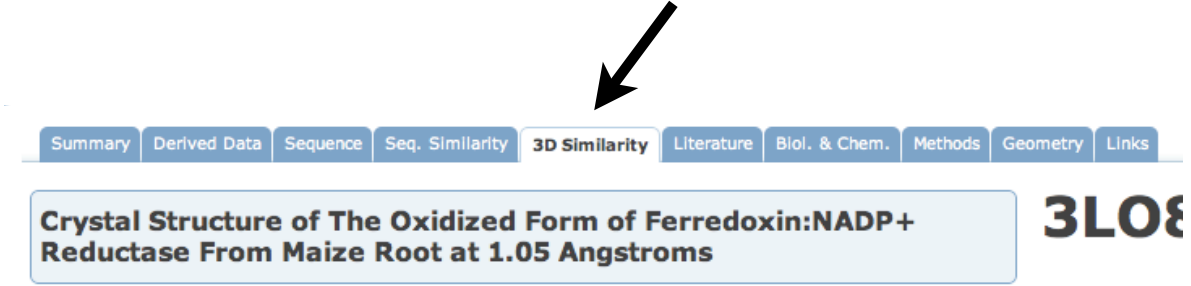

## **Structural Similarities for the Entities in PDB 3LO8**

The following structural similarities have been found using the jFATCAT-rigid algorithm. In order to reduce the number o clustering has been applied and a representative chain is taken from each cluster.

### **Entity #1: Chains: A**

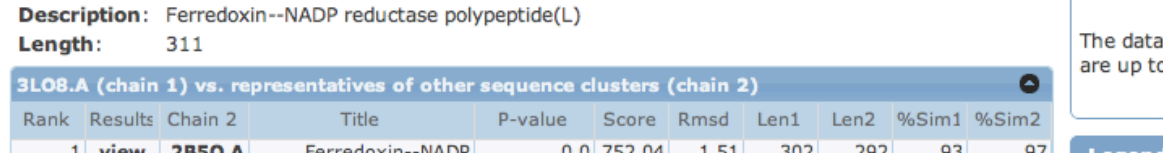

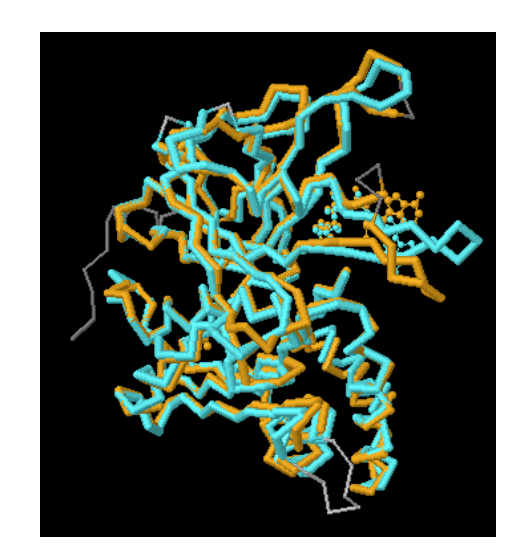

**U**pdate

# **Solutions**

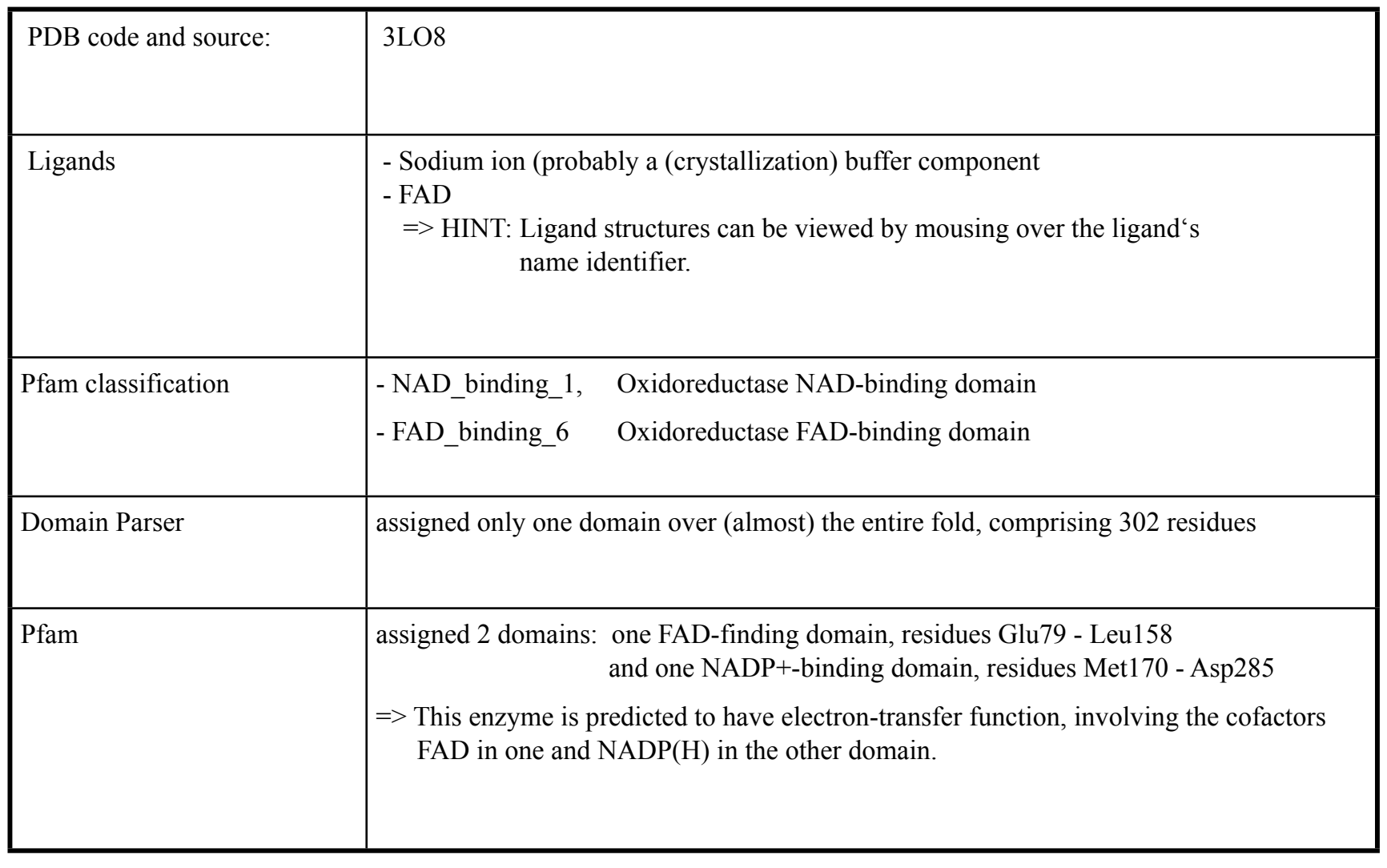